## **The Start Menu**

The Start menu in Windows 10 is where you can access areas within your computer, perform certain functions, and also access apps from a variety of locations. Some of the default items on the Start menu can be customized to a certain extent and there is considerable functionality here:

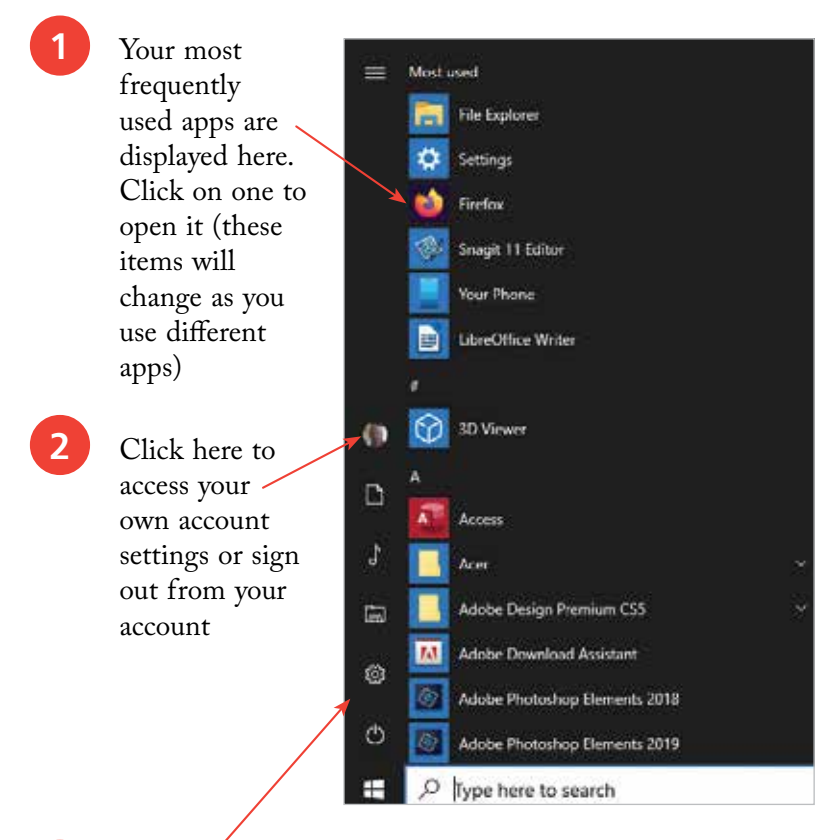

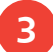

**3** Click here to access items including the File Explorer, your **Documents** library within File Explorer and the Windows 10 Settings

**4** Click on the **Power** button for options to **Sleep** your computer, Shut down or Restart

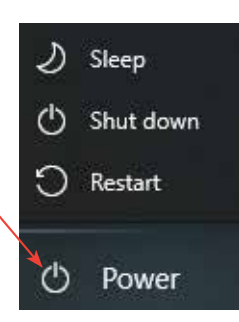

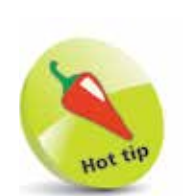

Click on this button to view a textual description for the items in the left-hand sidebar of the Start menu.

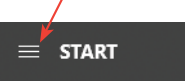

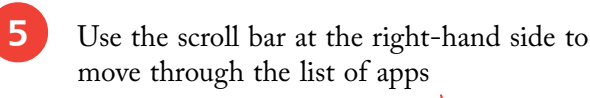

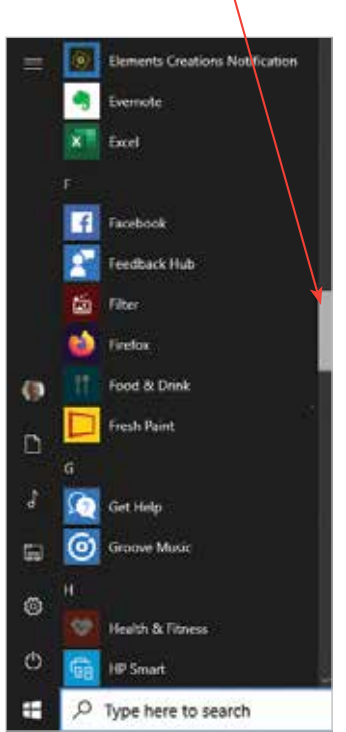

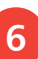

**6** If there is a down-<br>pointing arrow next to Windows Accessories an app, this means that there are additional items that can be accessed. Click on the arrow to view these

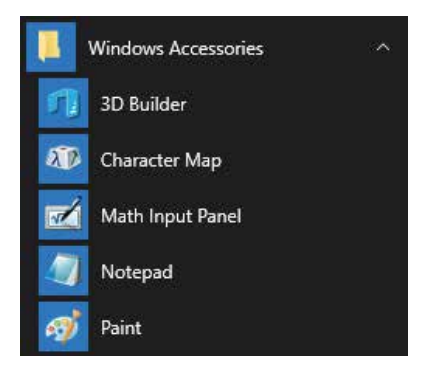

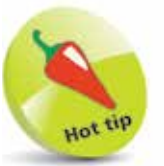

The scroll bar only appears when you hover over that side of the panel with your mouse.

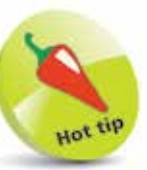

Click on a letter at the top of a section of apps to view an alphabetic grid. Click on a letter to move to that section.

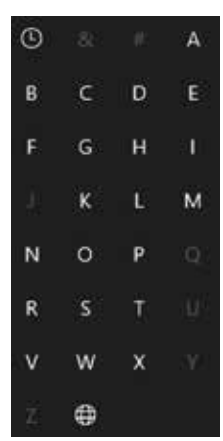

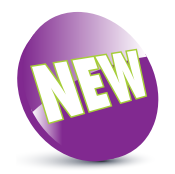

The one-column Start menu is a new feature in the Windows 10 November 2019 Update.

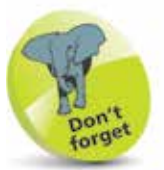

In terms of functionality, the two versions of the Start menu are very similar: even though the newer version only contains one column of tiles, its operation is the same as the two-column version.

## **Versions of the Start Menu**

The Start menu in the Windows 10 November 2019 Update has been redesigned from previous versions: the right-hand section of the Start menu (containing the colored tiles) has been condensed into one column, as opposed to the two that were previously used. This makes the Start menu more streamlined.

**•** The Start menu is still located in the same location, except it only takes up one column. This makes it more compact and also reveals a greater amount of the Desktop area.

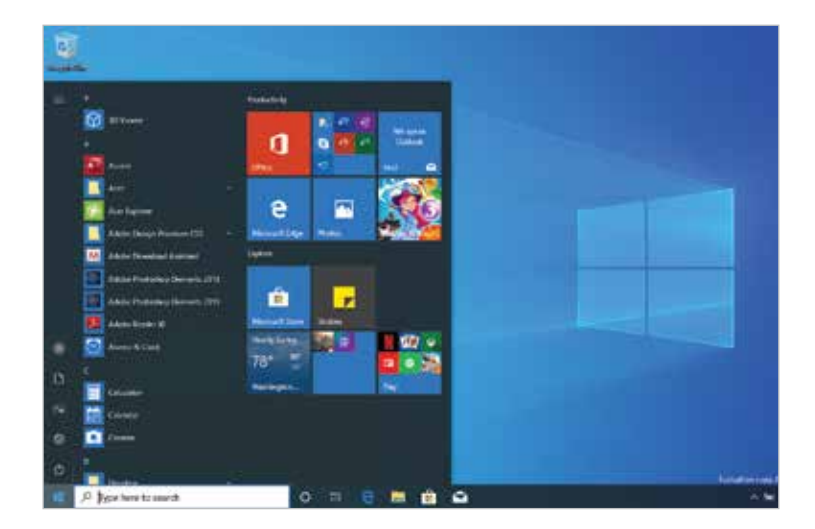

**•** The new version of the Start menu can be organized in the same way as the previous one, with group headings and folders containing more than one app.

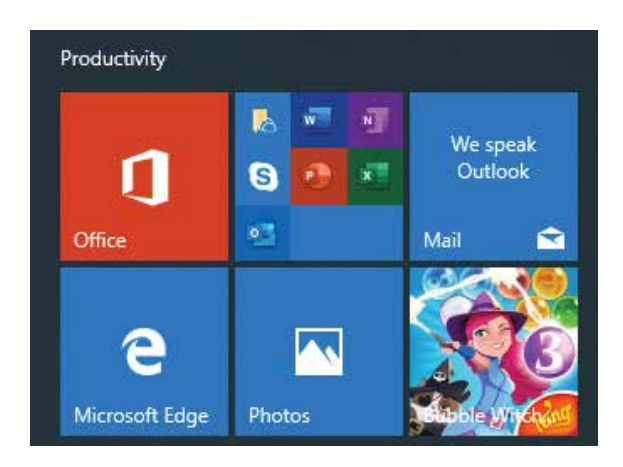

## **Previous version of the Start menu**

Despite the new design for the Start menu in the November 2019 Update, Microsoft has recognized the fact that some users are more comfortable with a design with which they have become accustomed, containing two columns and taking up a greater area of the Desktop. Because of this, the new design is only available on new PCs or laptops with the November 2019 Update already installed, or if you create a new account on your existing PC or laptop (see below).

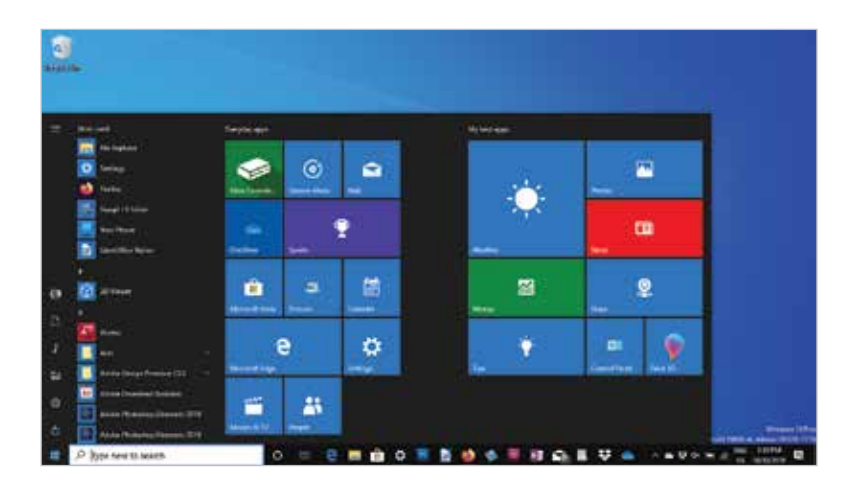

## **Adding a new account with the new Start menu**

If a new account is added to an existing Windows 10 PC or laptop with the November 2019 Update, it will be created with the new version of the Start menu. To do this:

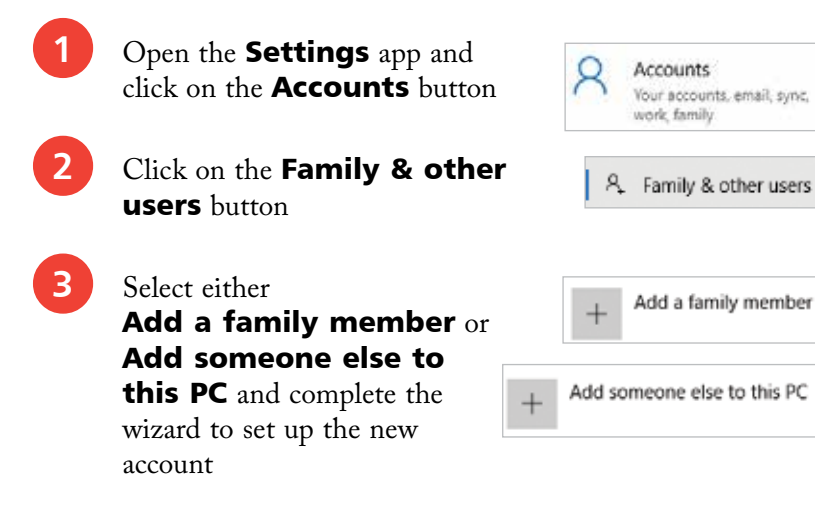